# **VOICEGENIE**

VoiceGenie 7

ICM Connector Installation Guide

April 13th, 2005

**VoiceGenie** 

TECHNOLOGIES INC

**VoiceGenie Technologies Inc.** 1120 Finch Ave. W. • Toronto, Ontario • M3J 3H7 • Canada T. +1.416.736.4151 • F. +1.416.736.1551 • support@voicegenie.com www.voicegenie.com

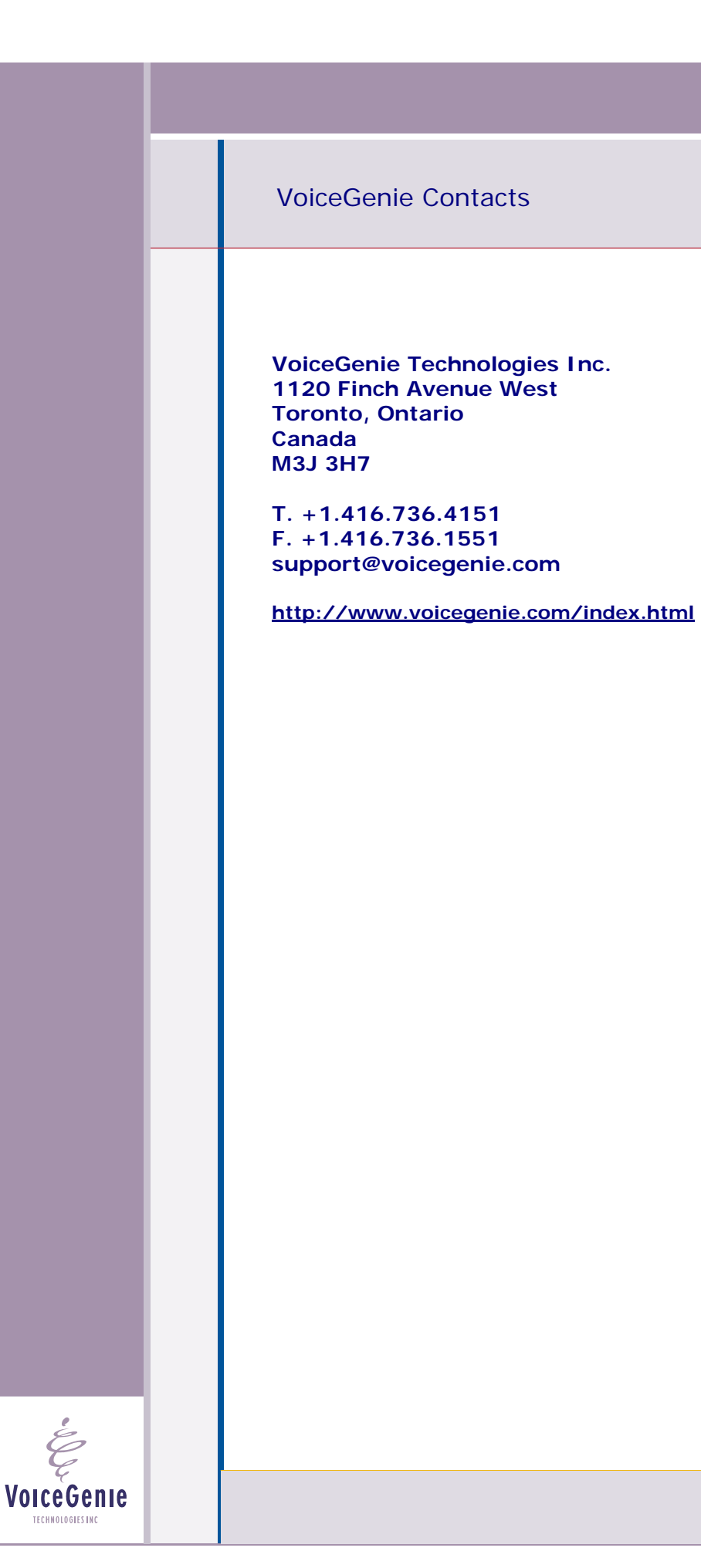

# <span id="page-2-0"></span>**Proprietary / Copyright Information**

This material contains proprietary and/or copyright information of VoiceGenie Technologies Inc. and may not be copied, used, or disclosed without the permission of VoiceGenie Technologies Inc.

© COPYRIGHT 2005 VoiceGenie Technologies Inc.

#### **Notice**

Every effort was made to ensure that the information in this document was complete and accurate at the time of printing. However, this information is subject to change without notice.

Please note that VoiceGenie makes no warranties with respect to future releases. The information provided herein is for informational purposes only. VoiceGenie reserves the right to change product release schedules and/or features allocated to a product release at any time.

## **Trademarks**

All trademarks are the property of their respective owners. Where those designations appear in this document, and VoiceGenie is aware of a trademark claim, the designations have been printed in initial caps or all caps.

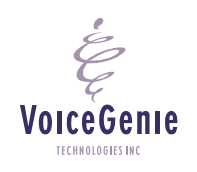

**VoiceGenie Technologies Inc. 3 of 12** 

**4/15/2005 Proprietary/Copyright Information**

## **VoiceGenie 7 ICM Connector Installation Guide**

# <span id="page-3-0"></span>**Table of Contents**

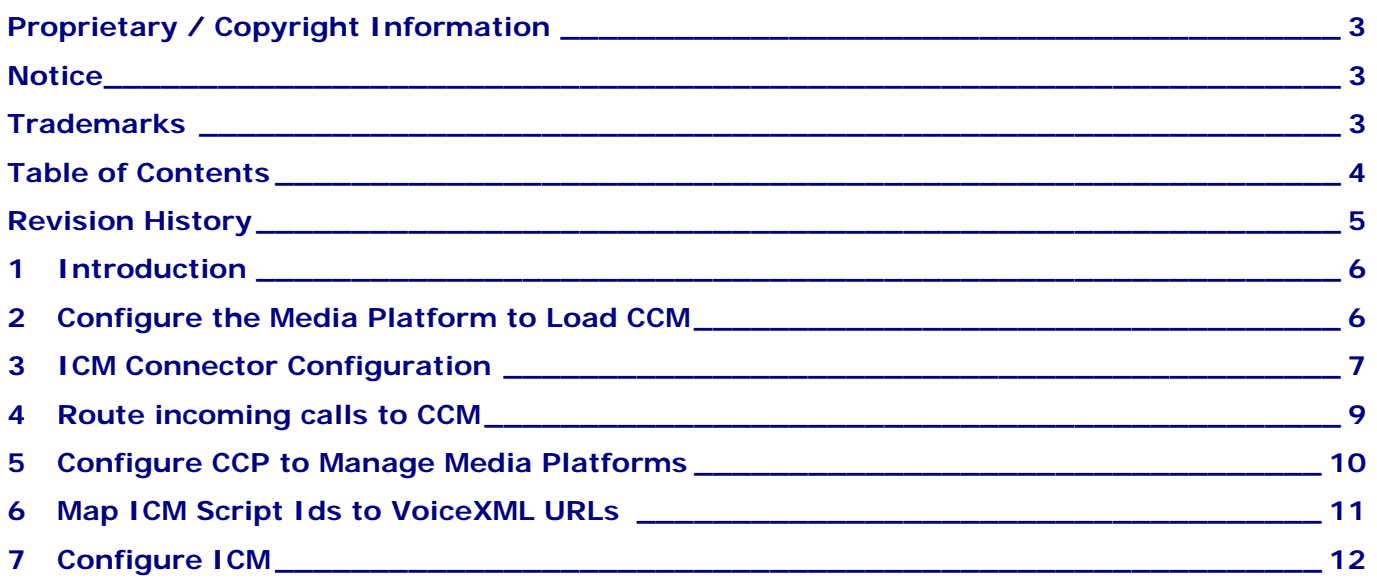

**VoiceGenie Technologies Inc.** 4 of 12

**4/15/2005**

 $\overset{\centerdot}{\cancel{\circ}}$ 

# <span id="page-4-0"></span>**Revision History**

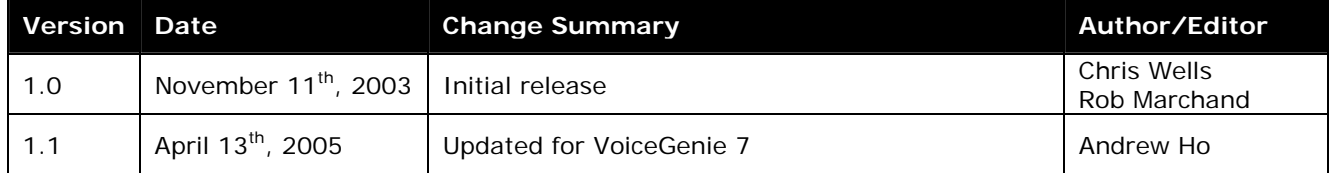

**VoiceGenie Technologies Inc. 5 of 12** 

**4/15/2005**

 $\acute{\mathcal{E}}$ 

## <span id="page-5-0"></span>**1 Introduction**

The purpose of this document is to provide instructions on how to configure the VoiceGenie software to support Cisco ICM.

A VoiceGenie media platform interacts with a Cisco ICM Peripheral Gateway via a shared library (Call Control Module, or 'CCM') and the VoiceGenie Call Control Platform (CCP). The CCP is VoiceGenie's advanced call control gateway.

The following steps are required to configure a media platform for interaction with a Cisco ICM installation:

- Configure the Media Platform to load the CCM library;
- Configure the Call Control Platform (CCP) to load the ICM interface module;
- Configure the platform to route incoming calls to CCM;
- Configure the CCP to Manage Media Platforms;
- Map Cisco Script Ids to VoiceXML applications;
- Configure ICM.

## **2 Configure the Media Platform to Load CCM**

The following entries must be added to the Call Manager Configuration, in order to:

- Tell the media platform to load the CCM dynamic library
- Provide configuration values needed by the CCM

sessmgr.modules = CCM sessmgr.appmodules = CCM:CCM sessmgr.CCM.CCM = CCM

The following are other call manager configuration parameters that affect ICM:

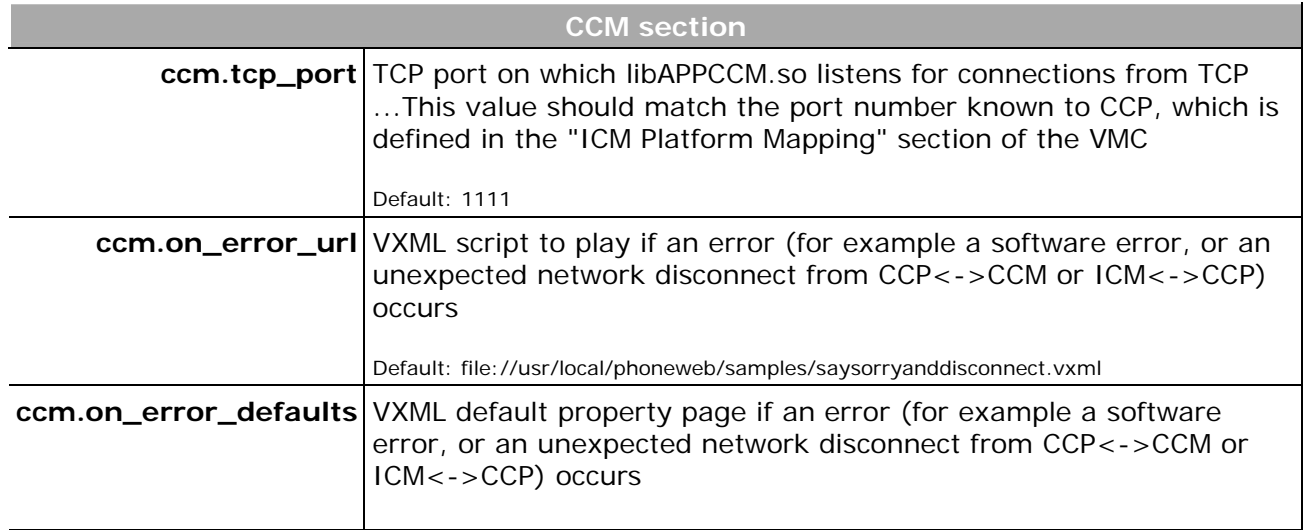

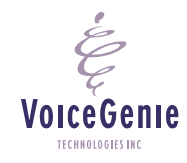

**VoiceGenie Technologies Inc.** 6 of 12

**4/15/2005**

Default: defaults.vxml

# <span id="page-6-0"></span>**3 ICM Connector Configuration**

Edit the ICM Connector Configuration under SMC->Configuration->ICM Call Control to modify the configuration parameters.

The following parameter is required: ccp.icm.icm\_mode – set to either Routing or Service Control. Defaults to Routing.

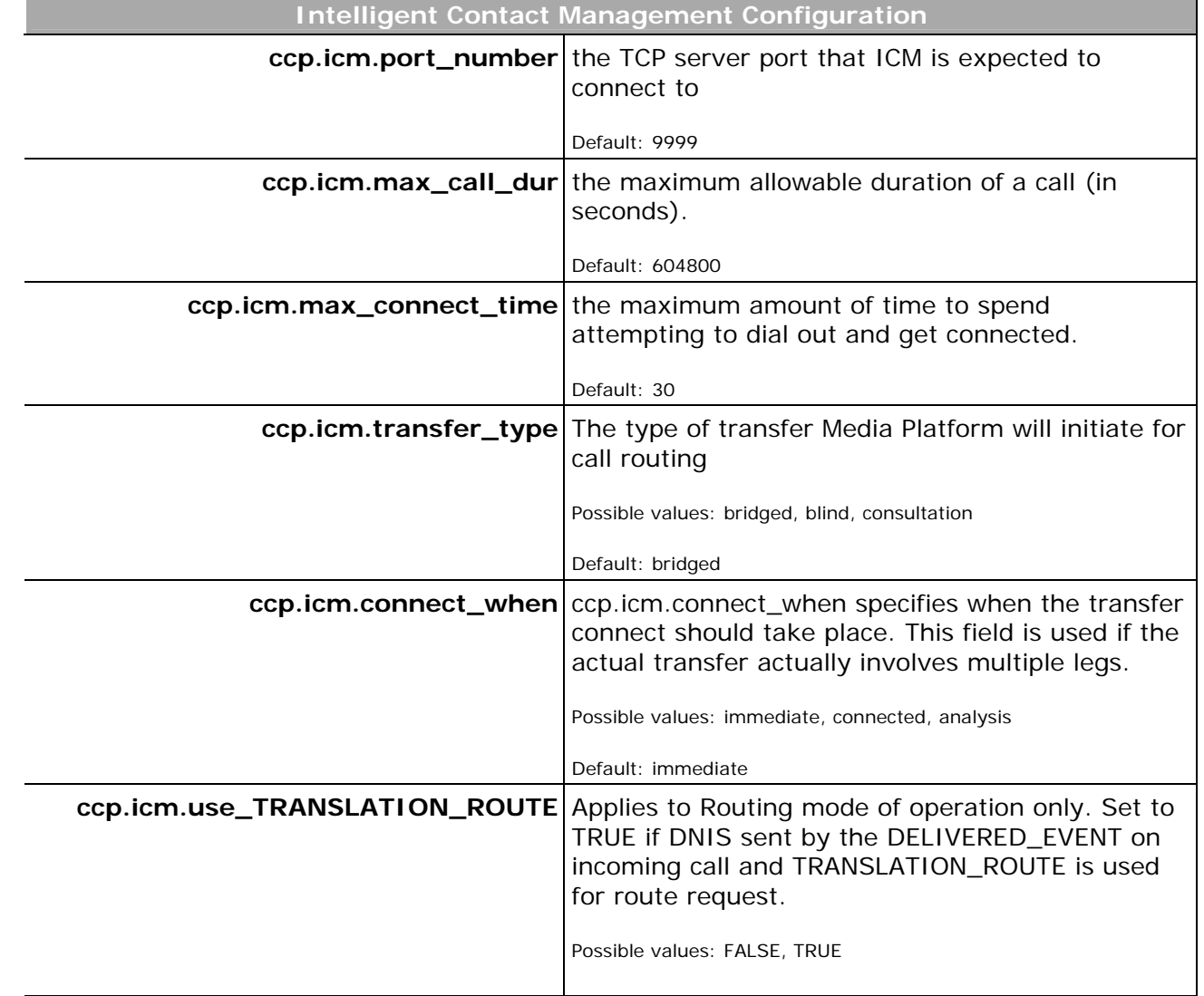

**VoiceGenie Technologies Inc.** *CONDER 10 2004* **<b>7 of 12** 

**4/15/2005**

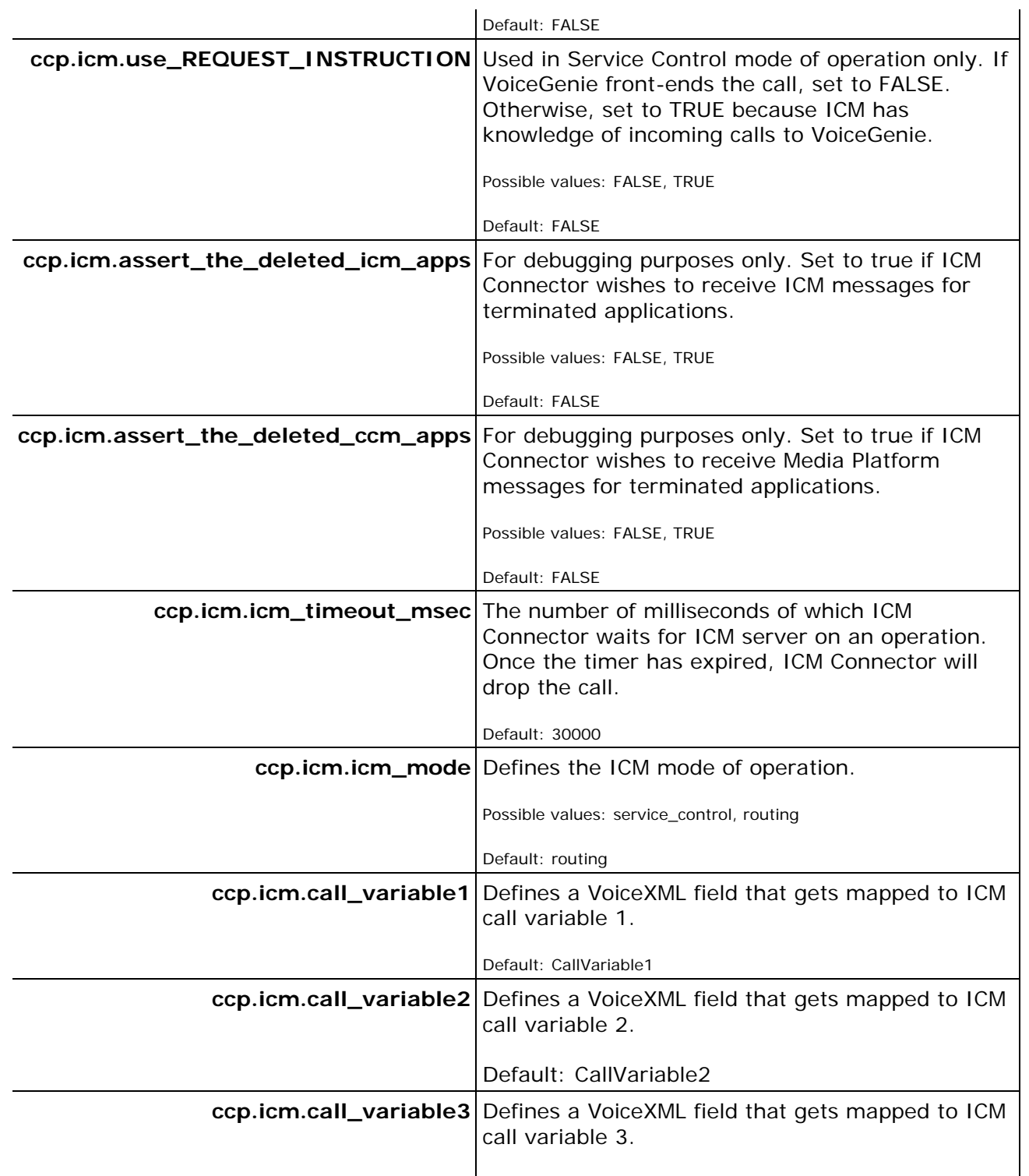

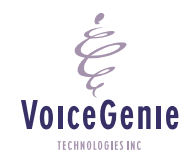

**VoiceGenie Technologies Inc.** 8 of 12

**4/15/2005**

<span id="page-8-0"></span>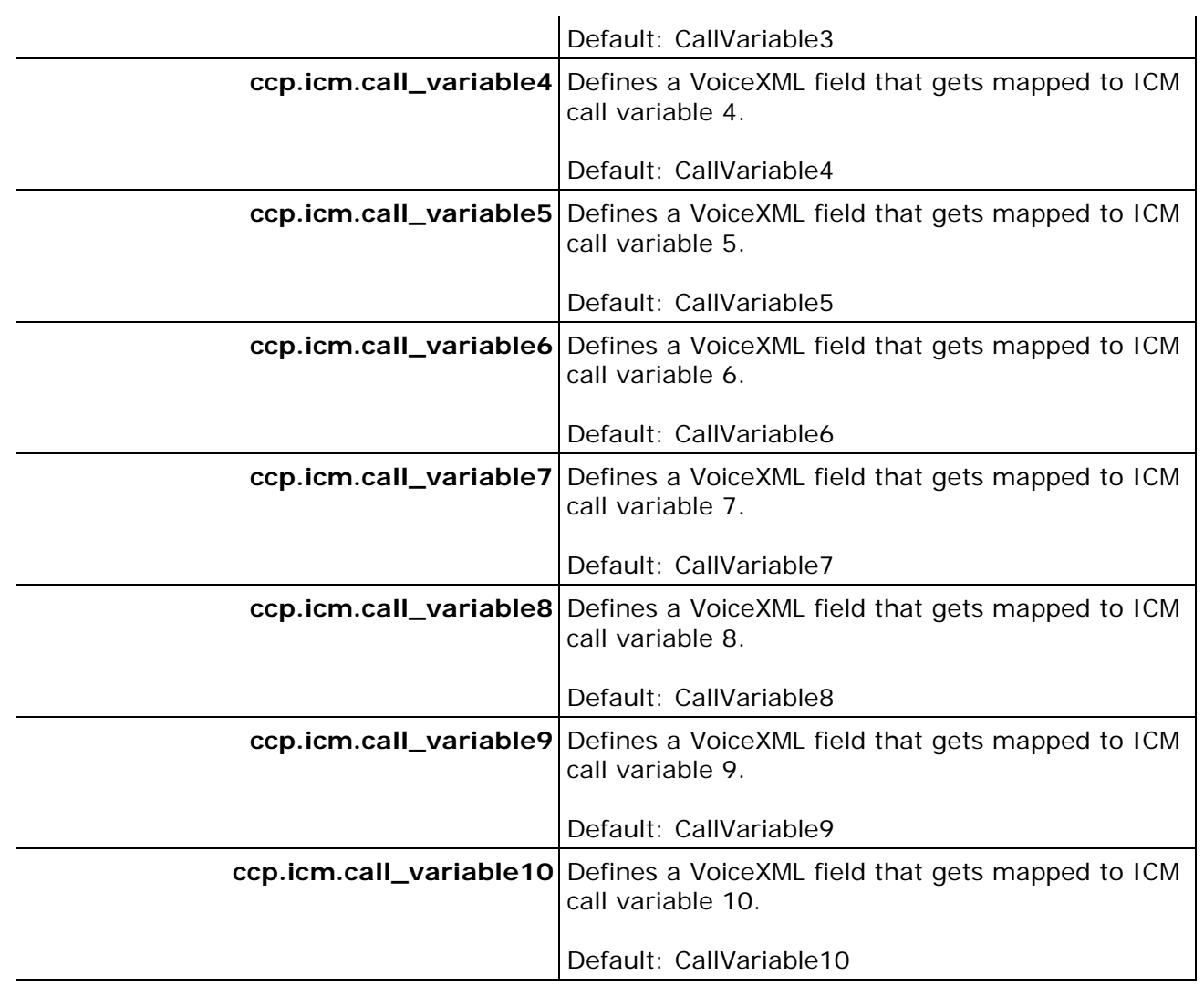

## **4 Route incoming calls to CCM**

Previously the media platform's DNIS-URL mapping table was used to specify which VoiceXML script should be used for each DNIS (for each number dialed by the incoming caller). This configuration table has been enhanced so that it now specifies an application (CCM or VoiceXML) for each DNIS.

**VoiceGenie Technologies Inc.** 9 of 12

**4/15/2005**

### **VoiceGenie 7 ICM Connector Installation Guide**

<span id="page-9-0"></span>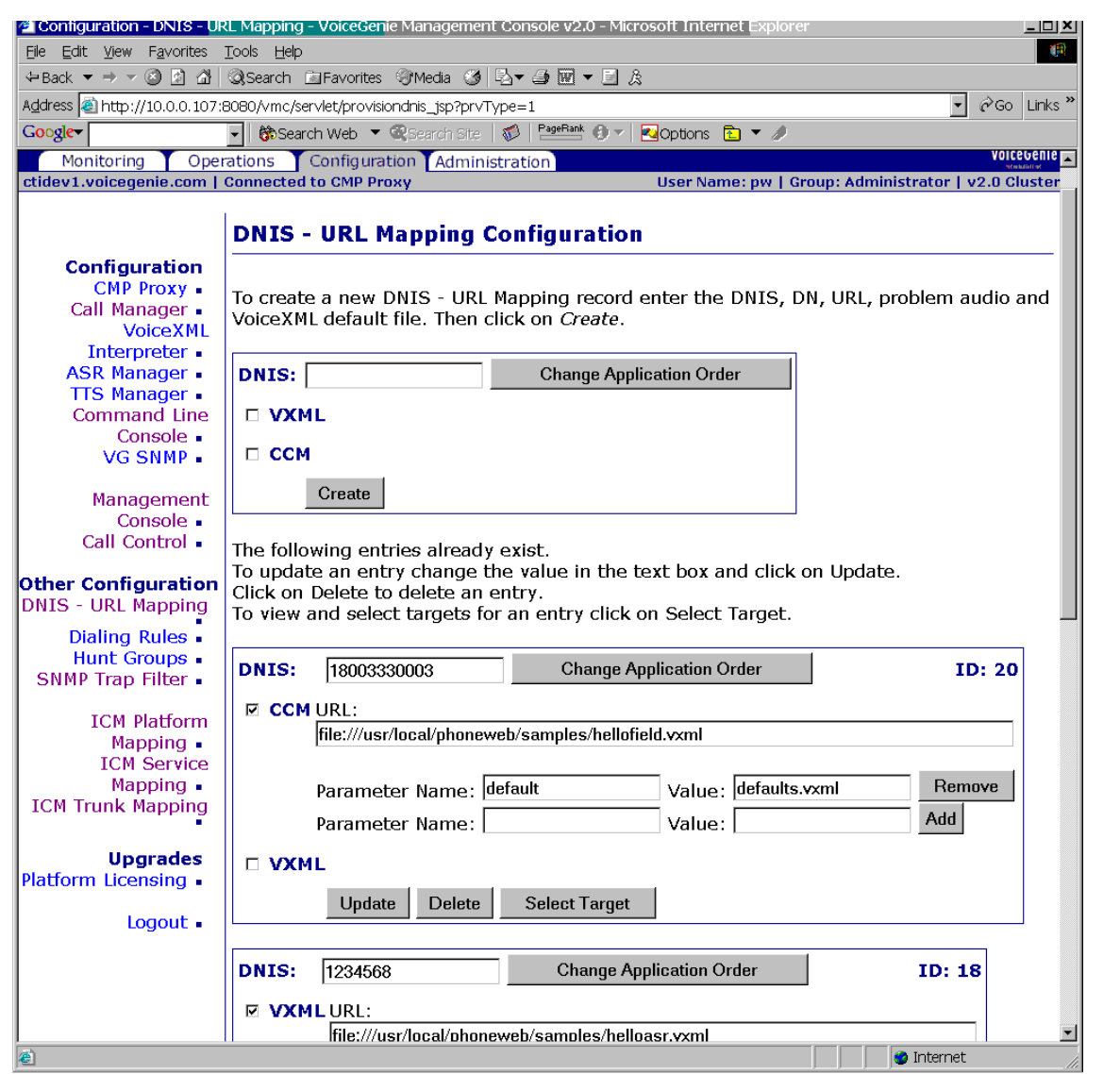

This figure illustrates all calls (for the default DNIS "XXXX") being routed to CCM. The "url" that is specified in the DNIS-URL mapping table specifies the VoiceXML script that will be played if the ICM "Routing" interface is being used. If the ICM "Service Control" interface is being used then the "url" that's specified in this DNIS-URL mapping table will be ignored: instead ICM will decide which VoiceXML script will be played.

#### **5 Configure CCP to Manage Media Platforms**

**VoiceGenie Technologies Inc.** 10 of 12

**4/15/2005**

#### **VoiceGenie 7 ICM Connector Installation Guide**

<span id="page-10-0"></span>One CCP can control several media platforms, but needn't control all VoiceGenie platforms in a particular installation. Each CCP is configured with a list of the media platforms that it connects to at run time.

The entry screen for this configuration item is shown below.

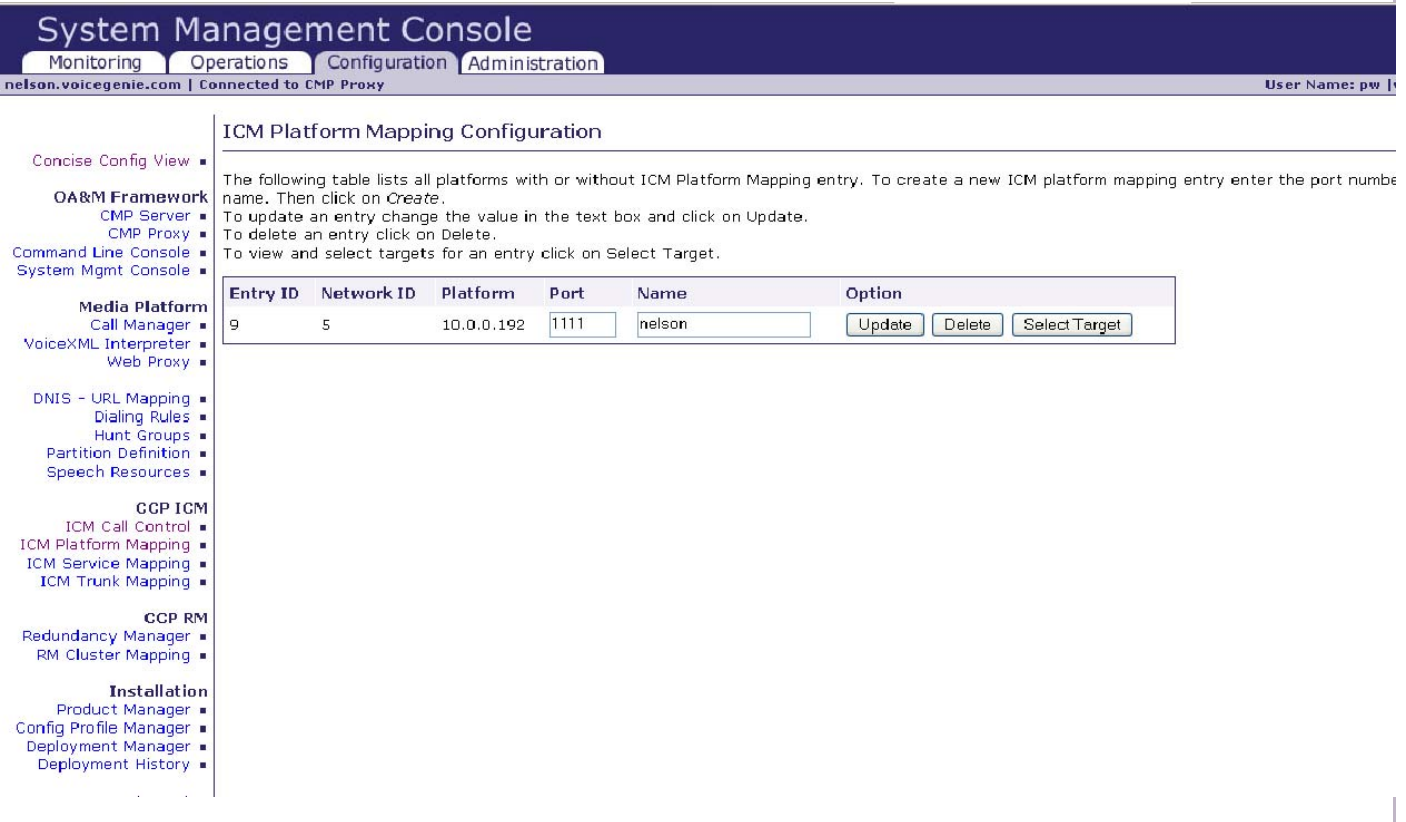

#### **6 Map ICM Script Ids to VoiceXML URLs**

The ICM protocol allows a maximum of 40 bytes to contain the "Script ID" which it wants to play. However, 40 bytes is not long enough to contain a typical VoiceXML URL. For this reason, and to make it possible to change the location of VoiceXML scripts without changing the ICM configuration, the system uses a table to map each ICM "Script ID" to a VoiceXML URL.

The figure below shows the form for entry of this configuration data.

**VoiceGenie Technologies Inc.** 11 of 12

**4/15/2005**

<span id="page-11-0"></span>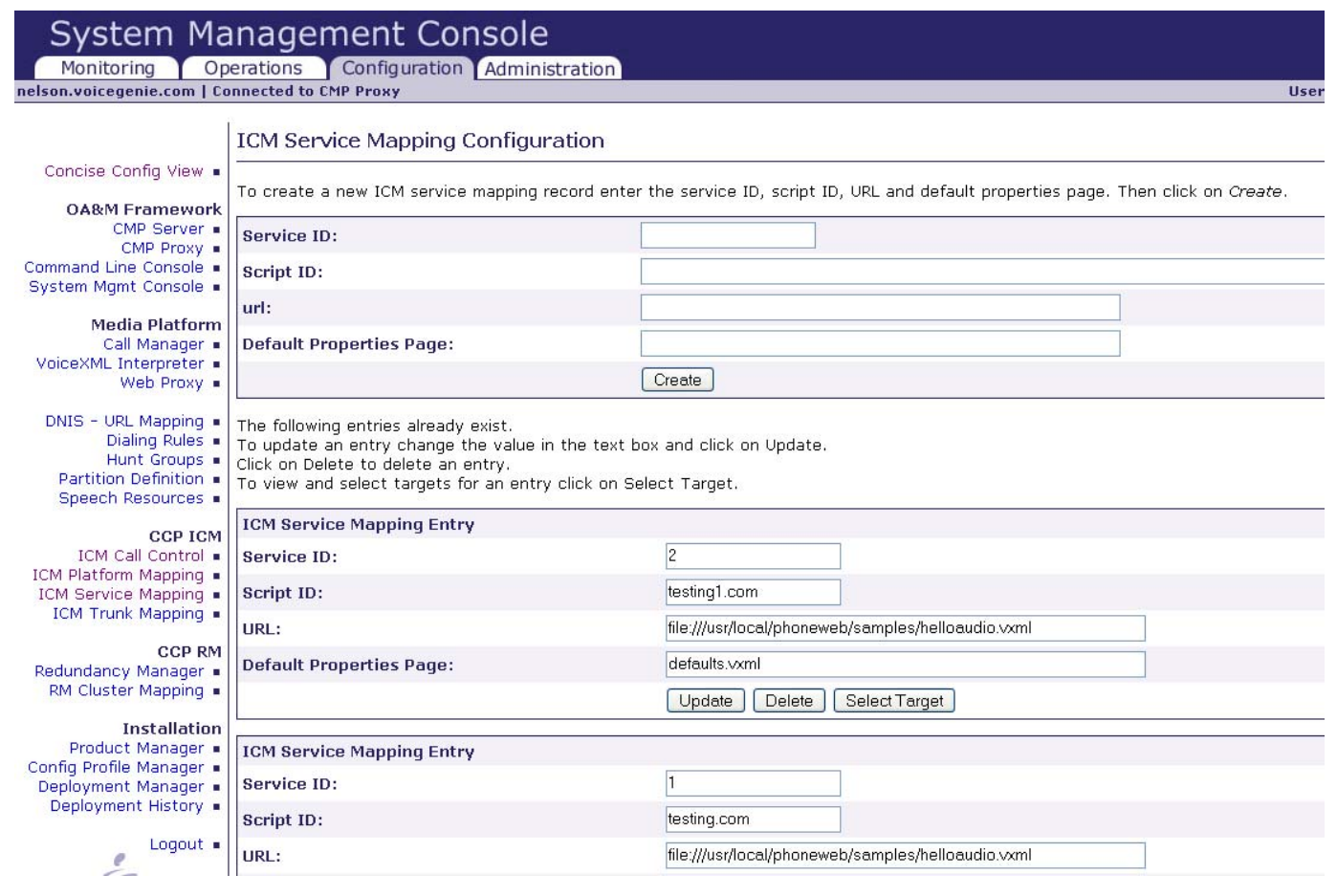

# **7 Configure ICM**

It's also necessary to configure ICM, including the following information:

- The fact that a VRU exists, and its IP address;
- The ICM script (Routing script or Service Control script) associated with each DNIS;
- The labels (transfer destinations) associated with agents, skill groups, and so on, to which calls can be transferred;

**VoiceGenie Technologies Inc.** 12 of 12

**4/15/2005**